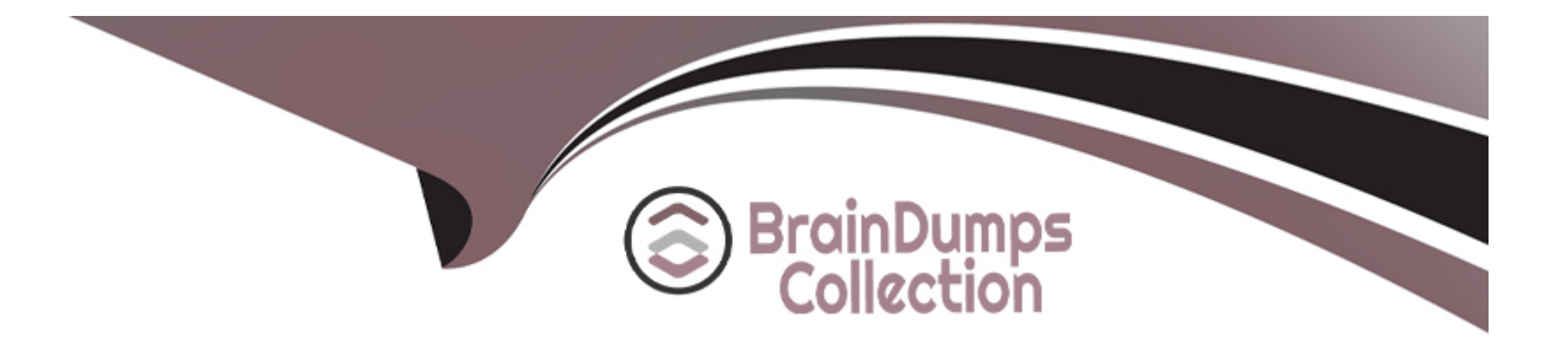

# **Free Questions for NSE5\_FMG-7.2 by braindumpscollection**

# **Shared by Cross on 22-07-2024**

**For More Free Questions and Preparation Resources**

**Check the Links on Last Page**

# **Question 1**

#### **Question Type: MultipleChoice**

Which two conditions trigger FortiManager to create a new revision history? (Choose two.)

#### **Options:**

- **A-** When FortiManager is auto-updated with configuration changes made directly on a managed device
- **B-** When changes to the device-level database are made on FortiManager
- **C-** When FortiManager installs device-level changes on a managed device
- **D** When a configuration revision is reverted to a previous revision in the revision history

### **Answer:**  B, C

### **Question 2**

**Question Type: MultipleChoice**

Which three settings are the factory default settings on FortiManager? (Choose three.)

#### **Options:**

- **A-** The administrative domain is disabled.
- **B-** The Port1 interface IP address is 192.168.1.99/24.
- **C-** Management Extension applications are enabled.
- **D-** The FortiManager setup wizard is disabled.
- **E-** FortiAnalvzer features are disabled.

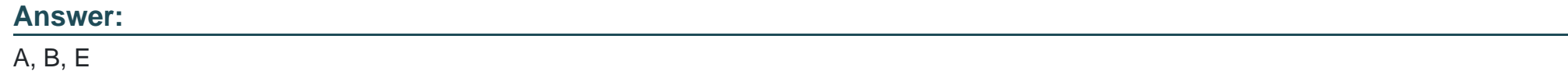

## **Question 3**

**Question Type: MultipleChoice**

Which two settings are required for FortiManager Management Extension Applications (MEA)? (Choose two.)

#### **Options:**

- **A-** When you configure MEA, you must open TCP or UDP port 540.
- **B-** You must open the ports to the Fortinet registry
- **C-** You must create a MEA special policy on FortiManager using the super user profile
- **D** The administrator must have the super user profile.

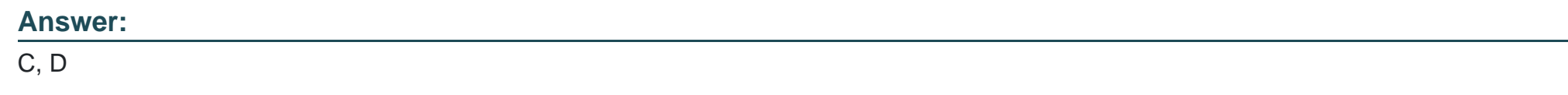

# **Question 4**

**Question Type: MultipleChoice**

What will happen if FortiAnalyzer features are enabled on FortiManager?

#### **Options:**

**A-** FortiManager will keep all the logs and reports on the FortiManager.

- **B-** FortiManager will enable ADOMs to collect logs automatically from non-FortiGate devices.
- **C-** FortiManager will install the logging configuration to the managed devices
- **D-** FortiManager can be used only as a logging device.

#### **Answer:**

C

### **Question 5**

**Question Type: MultipleChoice**

Which configuration setting for FortiGate is part of an ADOM-level database on FortiManager?

#### **Options:**

- **A-** NSX-T Service Template
- **B-** Security profiles
- **C-** SNMP
- **D-** Routing

B

### **Question 6**

**Question Type: MultipleChoice**

Refer to the exhibit.

```
Start to import config from device(Local-FortiGate) vdom(root) to
adom(My ADOM), package(Local-FortiGate root)
"firewall service category", SKIPPED," (name=General, oid=697, DUPLICATE)"
"firewall address", SUCCESS, "(name=LOCAL_SUBNET, oid=684, new object)"
"firewall service custom", SUCCESS, "(name=ALL, oid=863, update previous
object)"
```
"firewall policy", SUCCESS, "(name=1, oid=1090, new object)"

Given the configuration shown in the exhibit, how did FortiManager handle the service category named General?

#### **Options:**

- **A-** FortiManager ignored the firewall service category General but created a new service category in its database.
- **B** FortiManager ignored the firewall service category general and deleted the duplicate value In Its database
- **C-** FortiManager ignored the firewall service category General and updated the FortiGate duplicate value in the FortiGate database.
- **D-** FortiManager ignored the firewall service category General and did not update Its database with the value

#### **Answer:**

#### D

# **Question 7**

#### **Question Type: MultipleChoice**

Which of the following statements are true regarding VPN Gateway configuration in VPN Manager? (Choose two.)

#### **Options:**

**A-** Managed gateways are devices managed by FortiManager in the same ADOM

**B-** External gateways are third-party VPN gateway devices only

**C-** Protected subnets are the subnets behind the device that you don't want to allow access to over the IPsec VPN

**D-** Managed devices in other ADOMs must be treated as external gateways

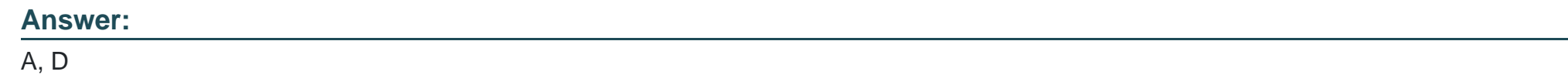

### **Question 8**

#### **Question Type: MultipleChoice**

Which of the following statements are true regarding reverting to previous revision version from the revision history? (Choose two.)

#### **Options:**

**A-** To push these changes to a managed device, it required an install operation to the managed FortiGate.

**B**- Reverting to a previous revision history will generate a new version ID and remove all other history

**C-** Reverting to a previous revision history will tag the device settings status as Auto-Update.

**D-** It will modify device-level database

#### **Answer:**

A, D

### **Question 9**

**Question Type: MultipleChoice**

View the following exhibit:

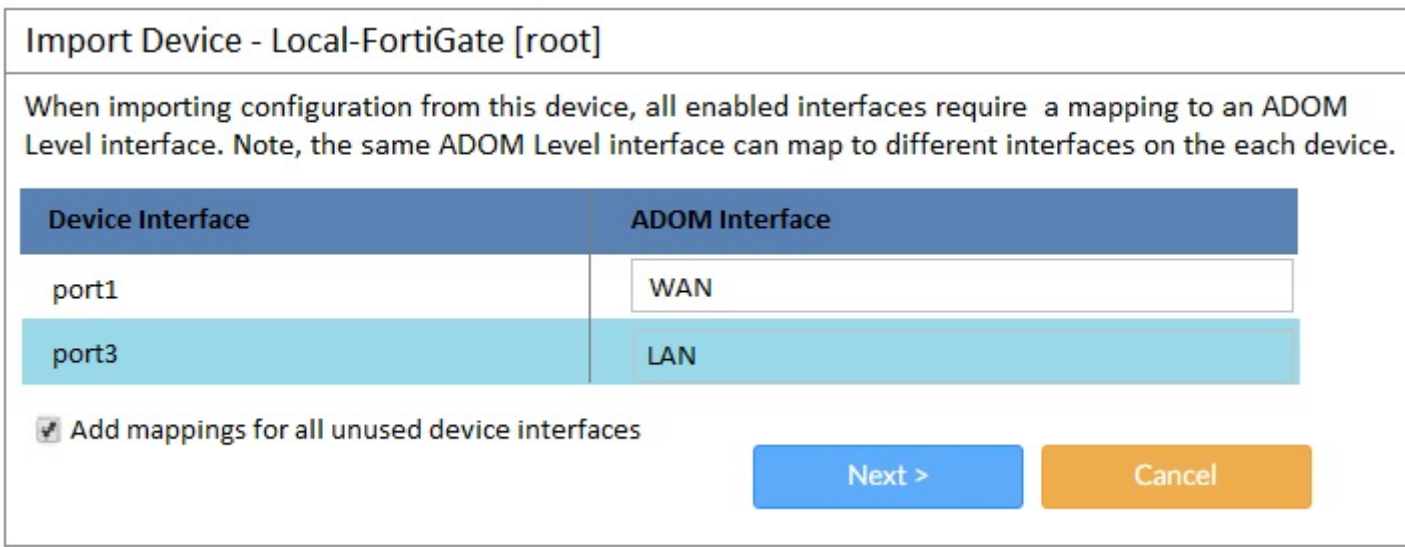

An administrator used the value shown in the exhibit when importing a Local-FortiGate into FortiManager. What name will be used to display the firewall policy for port1?

#### **Options:**

- **A-** port1 on FortiGate and WAN on FortiManager
- **B-** port1 on both FortiGate and FortiManager
- **C-** WAN zone on FortiGate and WAN zone on FortiManager
- **D-** WAN zone on FortiGate and WAN interface on FortiManager

A

### **Question 10**

**Question Type: MultipleChoice**

View the following exhibit.

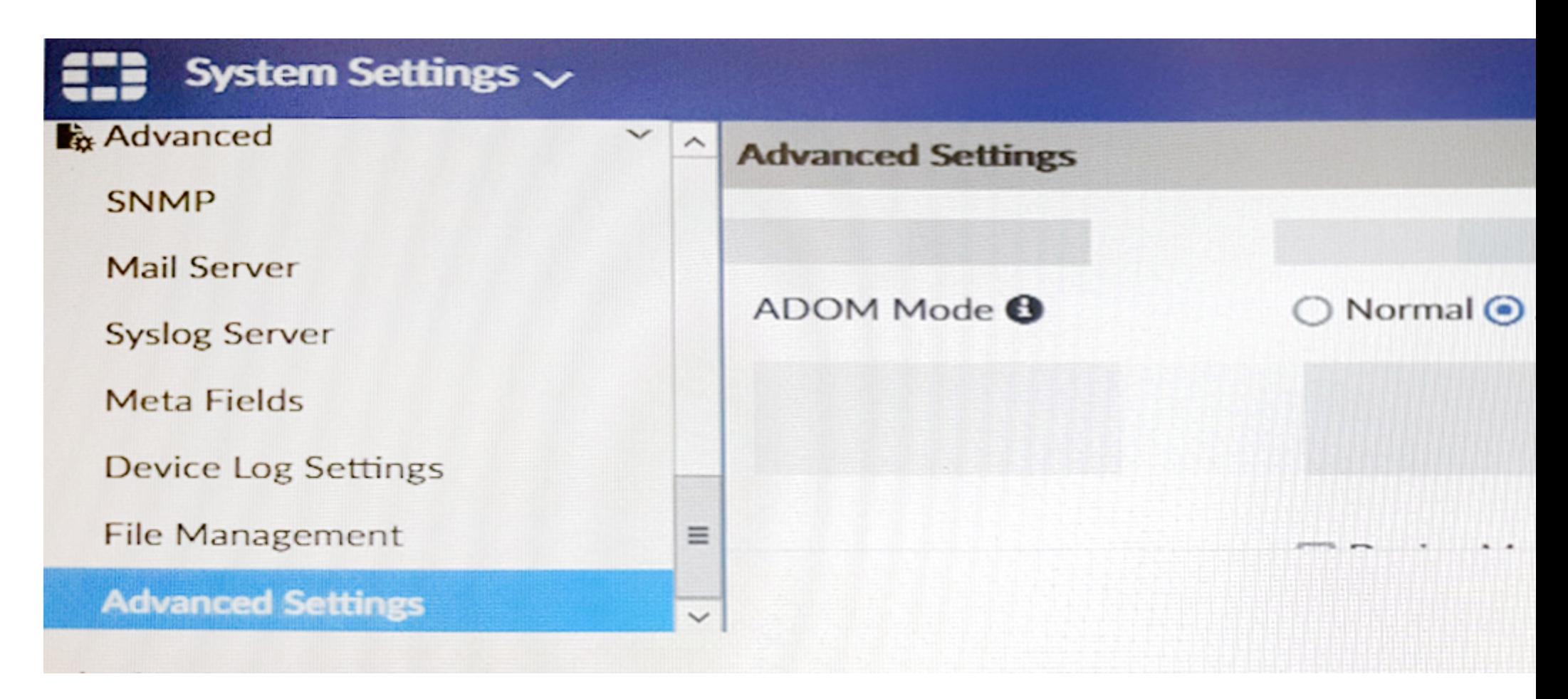

Which of the following statements are true based on this configuration setting? (Choose two.)

#### **Options:**

**A-** This setting will enable the ADOMs feature on FortiManager.

- **B-** This setting is applied globally to all ADOMs.
- **C-** This setting will allow assigning different VDOMs from the same FortiGate to different ADOMs.
- **D** This setting will allow automatic updates to the policy package configuration for a managed device.

#### **Answer:**

B, C

## **Question 11**

#### **Question Type: MultipleChoice**

An administrator would like to authorize a newly-installed AP using AP Manager. What steps does the administrator need to perform to authorize an AP?

#### **Options:**

**A-** Authorize the new AP using AP Manager and wait until the change is updated on the FortiAP. Changes to the AP's state do not require installation.

**B-** Changes to the AP's state must be performed directly on the managed FortiGate.

**C-** Authorize the new AP using AP Manager and install the policy package changes on the managed FortiGate.

**D-** Authorize the new AP using AP Manager and install the device level settings on the managed FortiGate.

**Answer:** 

D

To Get Premium Files for NSE5\_FMG-7.2 Visit

[https://www.p2pexams.com/products/nse5\\_fmg-7](https://www.p2pexams.com/products/NSE5_FMG-7.2).2

For More Free Questions Visit

[https://www.p2pexams.com/fortinet/pdf/nse5-fmg-7.](https://www.p2pexams.com/fortinet/pdf/nse5-fmg-7.2)2